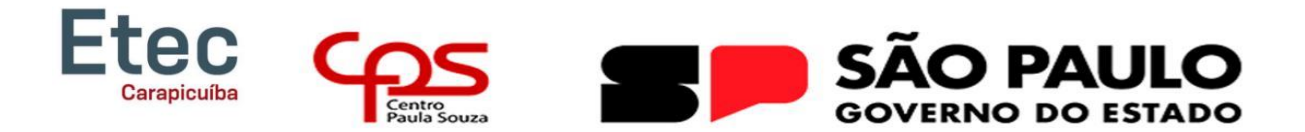

**CENTRO PAULA SOUZA ETEC DE CARAPICUÍBA ENSINO MÉDIO COM HABILITAÇÃO PROFISSIONAL DE TÉCNICO EM DESENVOLVIMENTO DE SISTEMAS (AMS)**

> **ISABELY CRISTINA DA SILVA SOUSA JULIA MARTINS SANCHES LETICIA ALVES TRINDADE VICTORIA EDUARDA FERNDADES SILVA YASMIM ALVES DE OLIVEIRA**

**BIBLIOTEC: NOSSA BIBLIOTECA VIRTUAL**

**CARAPICUIBA**

ISABELY CRISTINA DA SILVA SOUSA JULIA MARTINS SANCHES LETICIA ALVES TRINDADE VICTORIA EDUARDA FERNDADES SILVA YASMIM ALVES DE OLIVEIRA

# BIBLIOTEC NOSSA BIBLIOTECA VIRTUAL

Trabalho de conclusão de curso apresentado ao Curso Técnico em Desenvolvimento de Sistemas da Etec Carapicuíba, orientado pelo Prof. Luís Ricardo de Oliveira

CARAPICUIBA - SP 2023

#### RESUMO

O objetivo deste estudo é apresentar um sistema conhecido como BIBLIOTEC - Nossa Biblioteca Virtual. Este sistema é uma plataforma que tem como objetivo facilitar o acesso a informações sobre os livros que estão disponíveis na biblioteca escolar e agilizar o processo de empréstimos. A BIBLIOTEC foi desenvolvida para lidar com os desafios enfrentados pelas bibliotecas escolares tradicionais, onde muitas vezes é difícil para os alunos acessarem informações atualizadas sobre os livros disponíveis e fazer reservas de forma eficiente. A BIBLIOTEC oferecerá aos usuários uma interface virtual fácil de entender e agradável que fornece informações detalhadas sobre cada livro, como título, autor, sinopse e categoria. Além disso, será possível fazer uma reserva para retirada do livro na biblioteca e verificar a disponibilidade do livro em tempo real. Além disso, os recursos de busca avançada do sistema permitirão que os usuários filtrem os resultados por autor, categoria ou palavras-chave, o que facilita a localização de livros específicos de acordo com seus interesses e necessidades. Além disso, a BIBLIOTEC oferecerá uma agenda online que permite que os usuários programem convenientemente a retirada dos livros que foram reservados. Isso evita conflitos de horários e garante que o livro esteja disponível quando necessário. Ao construir a plataforma, foram usadas tecnologias modernas e robustas para garantir que as informações fossem seguras e confiáveis. Ao longo deste trabalho, foram realizados testes e avaliações para garantir que a plataforma fosse útil e eficaz para os alunos e profissionais da biblioteca. A BIBLIOTEC é uma plataforma inovadora que visa melhorar o acesso à informação e facilitar o processo de empréstimo da biblioteca escolar. Essa solução pode ajudar a melhorar o ambiente de aprendizagem, incentivando uma maior interação entre os alunos e a leitura e facilitando a gestão dos livros pelos funcionários da biblioteca.

Palavras-chave: Biblioteca, Empréstimos, Informações, Agenda, Leitura.

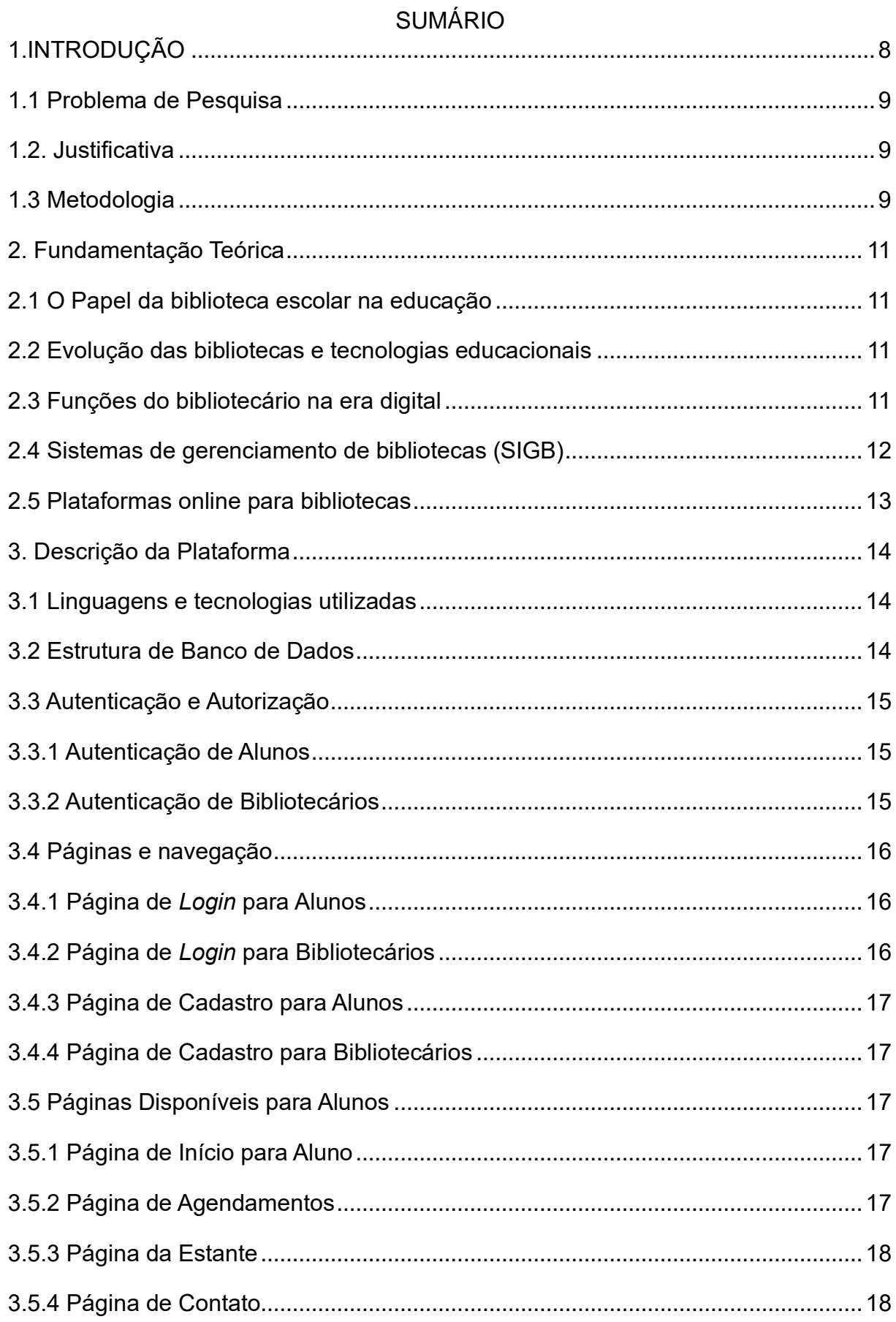

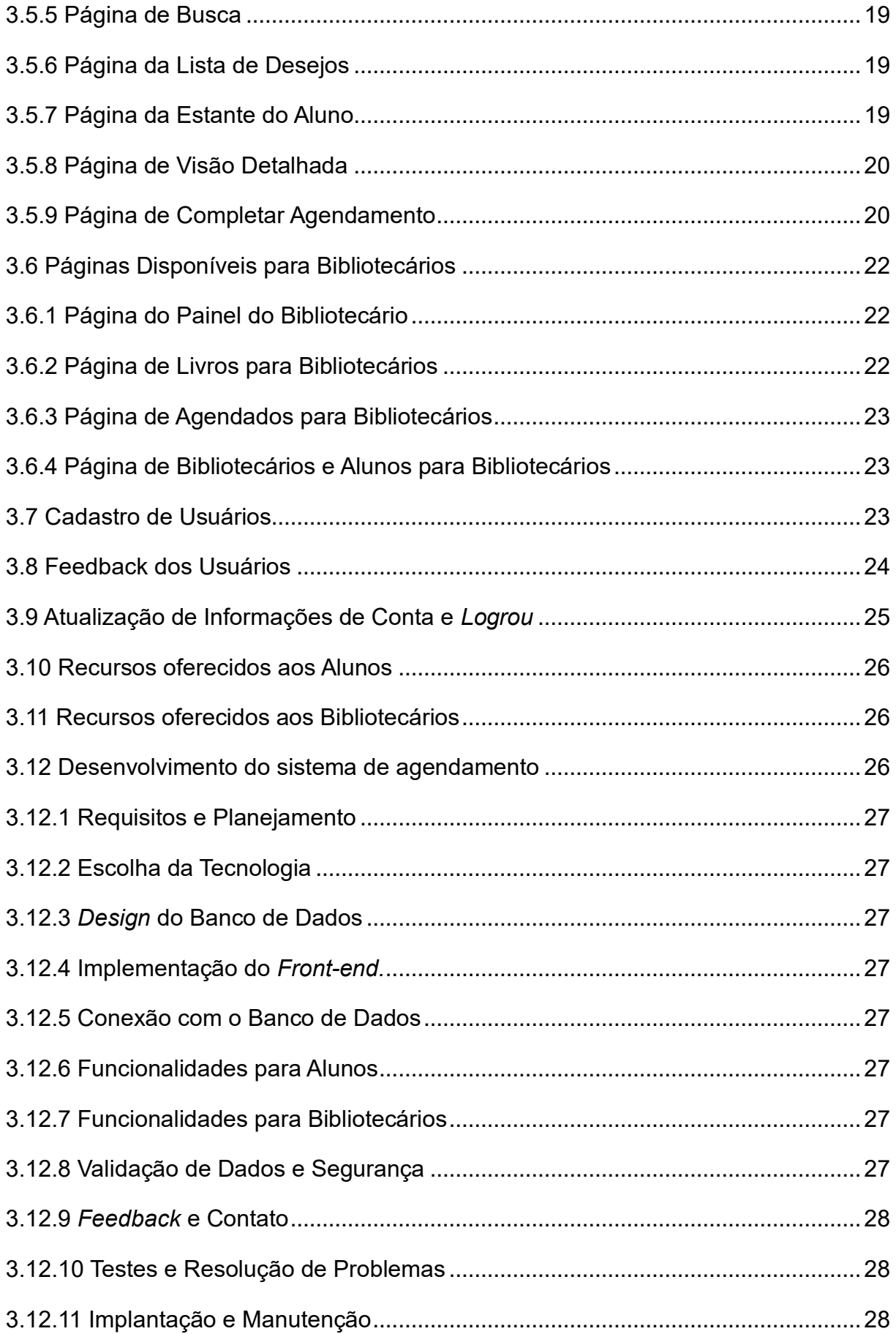

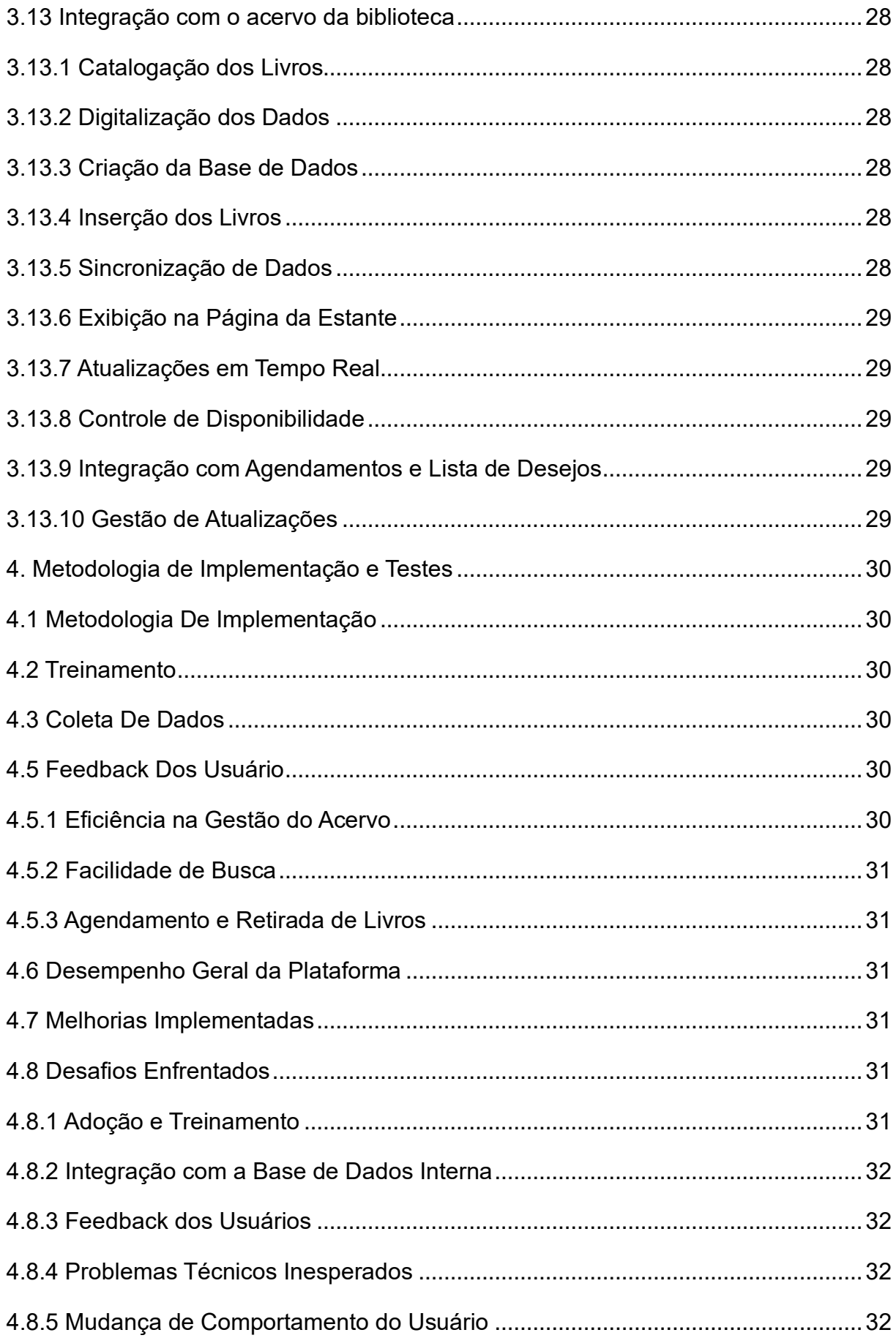

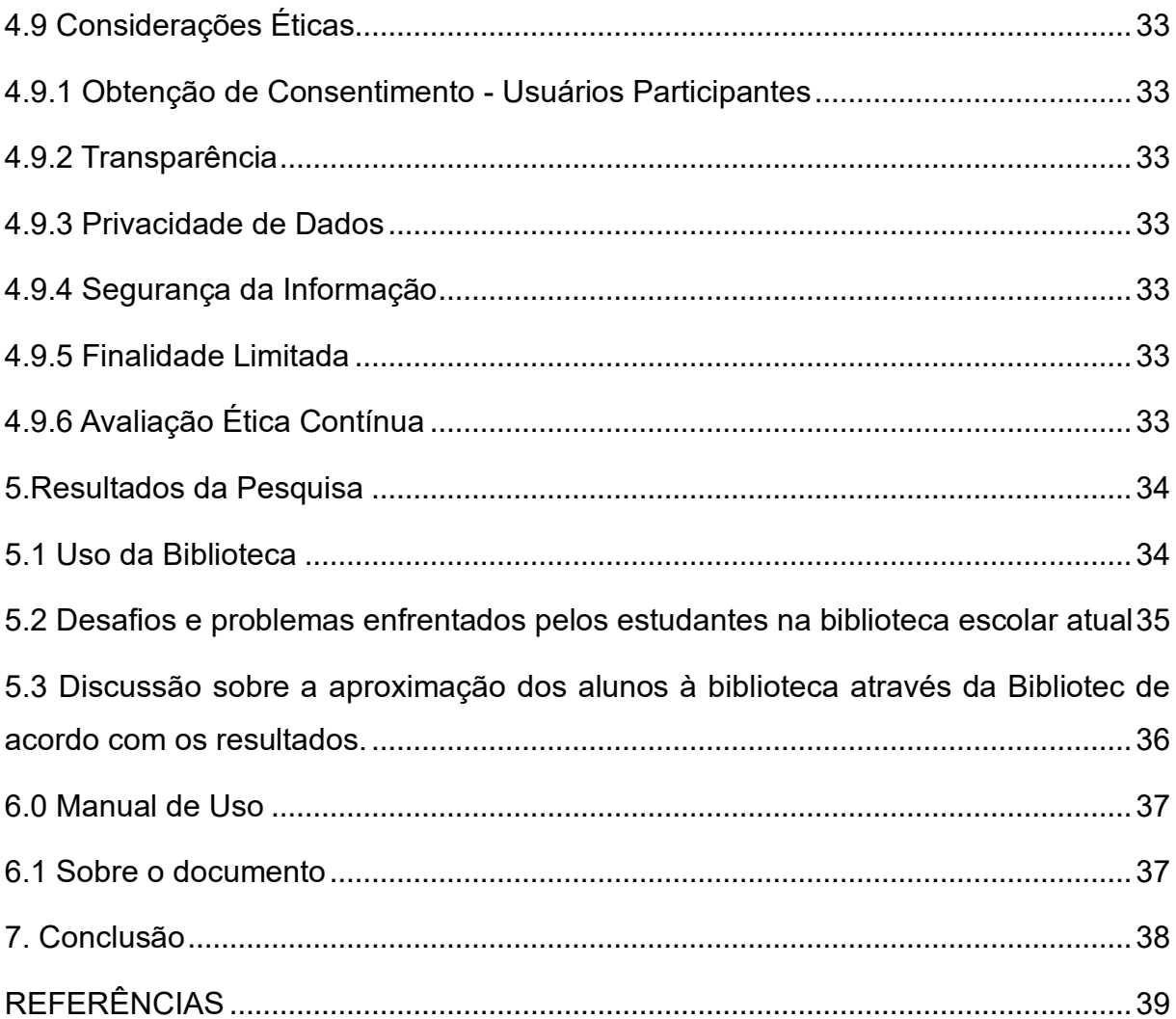

### <span id="page-7-0"></span>**1.INTRODUÇÃO**

 A tecnologia tem se mostrado uma ferramenta poderosa para melhorar a educação moderna. As bibliotecas escolares são essenciais para incentivar a leitura, promover o desenvolvimento intelectual dos alunos e fornecer acesso a uma ampla variedade de recursos literários. No entanto, a administração das bibliotecas escolares frequentemente enfrenta problemas relacionados à organização, disponibilidade e acesso às informações sobre os livros que estão disponíveis, bem como à gestão do empréstimo e devolução de exemplares. A eficiência e a eficácia do processo podem ser prejudicadas por tais problemas, o que limitará a quantidade de recursos bibliográficos que os alunos podem usar.

 A fim de atender às necessidades de uma biblioteca escolar, este estudo apresenta o BIBLIOTEC, um programa autoral que busca facilitar o agendamento de retiradas e o acesso a informações sobre livros. O objetivo principal da BIBLIOTEC é facilitar a gestão do acervo bibliográfico da escola, fornecendo um ambiente virtual acessível a estudantes, professores e funcionários, onde eles podem buscar informações sobre os livros disponíveis, como autor, título, sinopse e disponibilidade para empréstimo. A plataforma também permite agendar a retirada dos exemplares desejados, o que reduz o tempo gasto e evita conflitos de disponibilidade entre os usuários.

 A BIBLIOTEC deve tornar a utilização da biblioteca escolar mais dinâmica, interativa e proveitosa para toda a comunidade educacional. O programa visa encorajar os alunos a adquirir hábitos de leitura, desenvolver habilidades de pensamento crítico e ampliar seu repertório cultural ao facilitar o acesso a informações sobre livros. Este estudo abordará os principais elementos da BIBLIOTEC desde sua concepção até as expectativas em relação a possibilidade de implementação, abordando os problemas enfrentados durante o processo de desenvolvimento e as maneiras pelas quais eles foram resolvidos.

 Por fim, é importante destacar que a BIBLIOTEC não pretende substituir a experiência de visitar a biblioteca pessoalmente. Em vez disso, pretende ajudá-lo a complementar essa experiência e torná-la mais acessível e útil. A BIBLIOTEC visa formar cidadãos críticos, informados e apaixonados pela leitura, unindo a tradição dos livros impressos com a praticidade e a interatividade proporcionadas pela tecnologia.

#### <span id="page-8-0"></span>**1.1 Problema de Pesquisa**

 O problema de pesquisa identificado neste estudo é a ineficiência na gestão das bibliotecas escolares, que se reflete na desordem, indisponibilidade e dificuldade de acesso às informações sobre os livros disponíveis, além de um sistema pouco eficaz na implantação e devolução de modelos. Estes obstáculos minam a eficácia do processo educativo, restringindo a utilização máxima dos recursos da biblioteca e prejudicando a contribuição benéfica das bibliotecas para o ambiente de aprendizagem.

### <span id="page-8-1"></span> **1.2. Justificativa**

 Este projeto tem sua origem na necessidade de compensar as deficiências das bibliotecas escolares e oferecer um acesso mais ágil, útil e eficaz aos livros disponíveis. Embora estas instituições tenham um papel importante do desenvolvimento intelectual dos alunos, seus impactos positivos são limitados pelos desafios organizacionais e de gestão. A tradição literária e a inovação tecnológica são alinhadas com a plataforma BIBLIOTEC, que visa não apenas solucionar tais desafios, mas também aumentar a acessibilidade e eficiência da experiência da biblioteca. A BIBLIOTEC busca formar cidadãos críticos, informados e apaixonados pela leitura através da abordagem que combine livros físicos com a praticidade da tecnologia. Assim, contribui ao desenvolvimento de um ambiente educacional mais enriquecedor.

#### <span id="page-8-2"></span>**1.3 Metodologia**

 O objetivo principal da pesquisa é avaliar como a plataforma BIBLIOTEC funciona para administrar o acervo bibliográfico da escola e promover hábitos de leitura entre os alunos. Para alcançar esse objetivo, serão realizadas pesquisas mistas usando formulários online para coletar dados dos alunos da Etec de Carapicuíba, bem como revisões de artigos relacionados ao assunto. A amostragem voluntária é usada para formar a população-alvo, e uma seleção específica é feita aleatoriamente entre alunos no terceiro ano de desenvolvimento de sistemas. A análise qualitativa será baseada em revisões de artigos online, enquanto os dados quantitativos serão coletados dos formulários. O feedback de alunos selecionados aleatoriamente será usado para avaliar a plataforma. Os dados dos participantes serão mantidos em sigilo, e a participação na pesquisa será voluntária. O cronograma terá em conta os passos necessários para elaborar formulários, coletar dados, analisar e escrever TCC. Para garantir a integridade e qualidade da pesquisa, serão usadas ferramentas como Microsoft Forms e Google Scholar.

#### <span id="page-10-0"></span> **2. Fundamentação Teórica**

#### <span id="page-10-1"></span> **2.1 O Papel da biblioteca escolar na educação**

 O principal objetivo da biblioteca é apoiar, incrementar e fortalecer o projeto pedagógico das escolas, além de valorizar a leitura literária em seu cotidiano e proporcionar condições para que o educador faça uso coletivo do texto escrito. Dessa forma, é possível desenvolver e promover o acesso ao conhecimento disponível nos livros e o domínio crítico da linguagem entre seus alunos. Em sua função cultural, a biblioteca de uma escola torna-se complemento da educação formal, ao oferecer múltiplas possibilidades de leitura e, com isso, levar os alunos a ampliar seus conhecimentos e suas ideias acerca do mundo. As bibliotecas são um recurso valioso para pessoas de todas as idades, elas podem ajudar as pessoas a viver vidas mais longas e saudáveis tendo conhecimento em muitas áreas da vida e sendo um ótimo hobby em qualquer momento da vida.

#### <span id="page-10-2"></span> **2.2 Evolução das bibliotecas e tecnologias educacionais**

 A biblioteca durante os anos passou por algumas inovações, as bibliotecas da antiguidade não se diferenciavam muito das bibliotecas do período medieval. Elas se constituíam locais de armazenamento de documentos, com sistemas precários de recuperação e acesso. Elas se ocupavam em armazenar a maior quantidade de rolos de papiro e, posteriormente, pergaminho atribuindo status e poder aos seus imperadores nas regiões onde se encontravam. A sociedade está passando por um período de transformações tecnológicas e tem enfrentado os consequentes impactos sociais gerados por estas, essa nova tecnologia possibilita que diversas tarefas sejam realizadas por máquinas, havendo um redimensionamento da atividade humana neste contexto. O projeto BIBLIOTEC tem como objetivo a evolução tecnológica das bibliotecas, com o intuito de facilitar e tornar o acesso à informação mais acessível a todos, ao estarmos na geração da tecnologia, onde o celular é um dispositivo amplamente utilizado no dia a dia, o projeto BIBLIOTEC visa levar a biblioteca para as mãos dos alunos, permitindo que eles tenham acesso às informações em qualquer momento. Isso facilita e otimiza o tempo de todos, pois não é mais necessário se deslocar até a biblioteca para consultar um livro ou artigo.

#### <span id="page-10-3"></span> **2.3 Funções do bibliotecário na era digital**

 O bibliotecário é responsável por atender às necessidades dos usuários da biblioteca, fornecendo informações sobre o acervo, ajudando os usuários a encontrar as informações de que precisam e oferecendo treinamento em como usar os recursos da biblioteca. Com o avanço da tecnologia, muitas profissões tiveram algumas mudanças, na era digital, os bibliotecários têm um papel muito importante eles podem ajudar as pessoas a navegar por uma grande quantidade de informações e a encontrar as informações de que precisam para tomar decisões informadas. Para atender às necessidades dos usuários na era digital, o bibliotecário agora precisa ser capaz de gerenciar um acervo que inclui uma variedade de formatos digitais, como livros eletrônicos, artigos online e vídeos, o bibliotecário também precisa ser capaz de fornecer assistência aos usuários em uma variedade de formatos, incluindo pessoalmente, por telefone, por e-mail e por meio de chat online.

<span id="page-11-0"></span> **2.4 Sistemas de gerenciamento de bibliotecas (SIGB)** Os Sistemas de Gerenciamento de Bibliotecas (SIGB) são softwares que automatizam as tarefas de gerenciamento de bibliotecas. Eles são usados para catalogar, organizar e gerenciar o acervo da biblioteca, bem como para fornecer serviços aos usuários. Os SIGB são compostos por vários módulos, cada um responsável por uma tarefa específica.

- O módulo de catalogação é usado para criar registros de catálogo para os materiais da biblioteca. Esses registros incluem informações sobre o título, autor, assunto, edição etc.
- O módulo de classificação é usado para atribuir um código de classificação a cada material da biblioteca. Esse código permite que os materiais sejam organizados de forma lógica e eficiente.
- O módulo de circulação é usado para gerenciar o empréstimo e a devolução de materiais da biblioteca.
- O módulo de acervo é usado para gerenciar o acervo da biblioteca, incluindo a aquisição, a descarte e a manutenção dos materiais.
- O módulo de usuários é usado para gerenciar os dados dos usuários da biblioteca, incluindo seus perfis, empréstimos e reservas.

Os SIGB são recursos valiosos para as bibliotecas, pois permitem que os bibliotecários se concentrem em atividades mais estratégicas, como atendimento ao usuário e desenvolvimento de coleções. Eles automatizam tarefas repetitivas e demoradas, como catalogação, classificação, empréstimo e devolução de materiais, e gerenciamento de acervo.

#### <span id="page-12-0"></span> **2.5 Plataformas online para bibliotecas**

 As plataformas online representam ferramentas fundamentais para as bibliotecas escolares, possibilitando a oferta de serviços mais eficientes e personalizados aos alunos. Na contemporaneidade, caracterizada pela predominância da tecnologia, é de suma importância que as bibliotecas alcancem um patamar de acessibilidade e otimização do tempo dos alunos, visando suscitar maior interesse por esses espaços. O projeto BIBLIOTEC foi concebido com o propósito de auxiliar as escolas na organização e otimização de suas bibliotecas, abrangendo diversas dimensões. Inicialmente, o projeto capacita a instituição educacional a desenvolver um catálogo online abrangente, englobando todos os livros do acervo da biblioteca. Essa iniciativa simplifica significativamente a pesquisa e o processo de empréstimo de materiais, proporcionando aos alunos a facilidade de encontrar as informações desejadas. Em um segundo aspecto, o projeto viabiliza que a escola organize os materiais da biblioteca de maneira lógica e eficiente. Essa abordagem contribui para uma navegação mais intuitiva na biblioteca, possibilitando a localização rápida e eficaz dos materiais. Por último, o projeto concede à escola a capacidade de personalizar os serviços da biblioteca, de modo a atender às necessidades específicas dos alunos. Tal personalização pode envolver a incorporação de recursos voltados para pesquisas escolares ou a disponibilização de recomendações de leitura personalizadas.

#### <span id="page-13-0"></span> **3. Descrição da Plataforma**

O *site* Bibliotec conta com 15 páginas disponíveis para o usuário, sendo 8 delas disponíveis apenas para alunos e 7 para bibliotecários. Para entrar no site, é necessário realizar o *login* (tanto bibliotecário quanto alunos), e caso o usuário não possua cadastro, uma página de cadastro é disponibilizada para que efetuem o cadastro. No *site* será disponibilizado todos os livros encontrados no acervo físico da biblioteca da Etec de Carapicuíba através da página "Estante", o agendamento dos livros é exclusivo apenas para alunos, após a conclusão do agendamento os dados necessários para a retirada dos livros incluindo a estante em que será possível encontrá-los bem como os dias disponíveis para a leitura serão disponibilizados na página "agendamentos". Caso o usuário tenha algum problema enquanto utilizar o *site*, ele pode enviar uma mensagem de *feedback* e poderão ser respondidos em até 15 dias. Caso os usuários queiram atualizar informações de sua conta ou sair do nosso site, basta clicar no ícone de usuário no canto superior de todas as páginas de nosso site.

#### <span id="page-13-1"></span> **3.1 Linguagens e tecnologias utilizadas**

 Para projetar o site, foi utilizado linguagens de programação como o *HTML* na estrutura básica, o *CSS* na estilização das páginas, *JAVASCRIP* na estilização e animações dinâmicas, *PHP* na configuração do banco de dados e *MYSQLI* no gerenciamento do banco de dados.

#### <span id="page-13-2"></span> **3.2 Estrutura de Banco de Dados**

 O banco de dados da Bibliotec possui 7 tabelas denominadas: bibliotecários, estante, *wishlist*, alunos, livros, agendamentos e mensagens. A tabela "bibliotecários" é responsável por guardar os dados de cadastro e *login* dos bibliotecários que se cadastraram, enquanto a tabela "alunos" é responsável por guardar os dados de cadastro e login dos alunos que se cadastraram. Já a tabela "estante" guardará os dados dos livros que foram adicionados a estante dos alunos e a tabela "agendamentos" por guardar os dados de cada agendamento feito no site.

 *A Wishlist* (ou lista de desejos), será responsável por guardar os dados dos livros que os alunos adicionaram a ela e a tabela "Livros" por guardar os livros do acervo do *site* e por último. A tabela "mensagens" guardará as mensagens enviadas pelos usuários aos nossos usuários.

### <span id="page-14-0"></span> **3.3 Autenticação e Autorização**

- ➢ Página de Cadastro: A página inicial do site possui um link para a página de cadastro. Ao clicar nesse link, os usuários são direcionados para a página de cadastro.
- ➢ Tipo de Usuário: Na página de cadastro, os usuários podem escolher entre "Aluno" e "Bibliotecários".
- ➢ Informações Requeridas para Cadastro: Para ambos os tipos de usuários (Aluno e Administrador), são requeridos os campos de nome completo, e-mail institucional, senha e confirmação de senha.

### <span id="page-14-1"></span> **3.3.1 Autenticação de Alunos**

 Se o usuário selecionou "Aluno", será solicitado um campo adicional para inserir o número da carteirinha de estudante.

• Verificação de E-mail: Após o preenchimento dos campos, o usuário clica em "Registrar" ou algo similar, onde um código de verificação é gerado e enviado para o e-mail fornecido. O usuário precisa verificar sua caixa de entrada e inserir o código de verificação na página.

## <span id="page-14-2"></span> **3.3.2 Autenticação de Bibliotecários**

 Se o usuário selecionou "Administrador", o cadastro é concluído após a verificação de *e-mail.* 

- *Login*: Os usuários podem acessar a página de *login* depois de terem sido registrados e verificados, e inserem o *e-mail* e a senha cadastrados.
- Página de Boas-Vindas: Após o login bem-sucedido, os usuários são redirecionados para uma página de boas-vindas.

### <span id="page-15-0"></span> **3.4 Páginas e navegação**

### <span id="page-15-1"></span> **3.4.1 Página de** *Login* **para Alunos**

1687

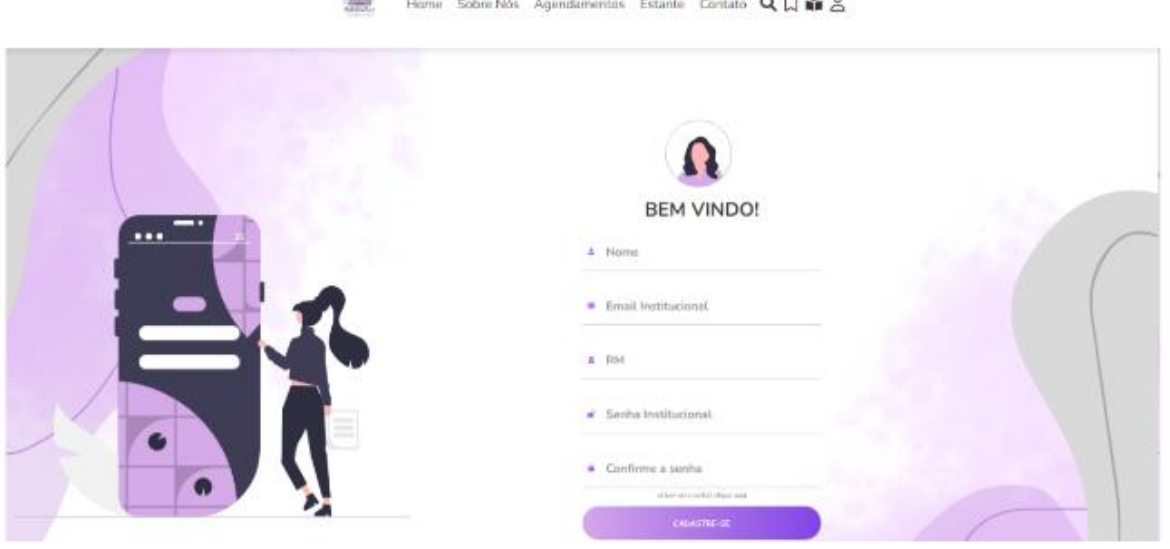

 Esta página permite que os alunos façam o login em suas contas. Eles devem fornecer suas credenciais, como número da carteirinha de estudante e senha. O *link* "Esqueci minha senha" pode ser fornecido para redefinir a senha, caso necessário. Ou ainda poderá acessar o *link* para a página de cadastro caso ainda não possua uma conta registrada.

## <span id="page-15-2"></span> **3.4.2 Página de** *Login* **para Bibliotecários**

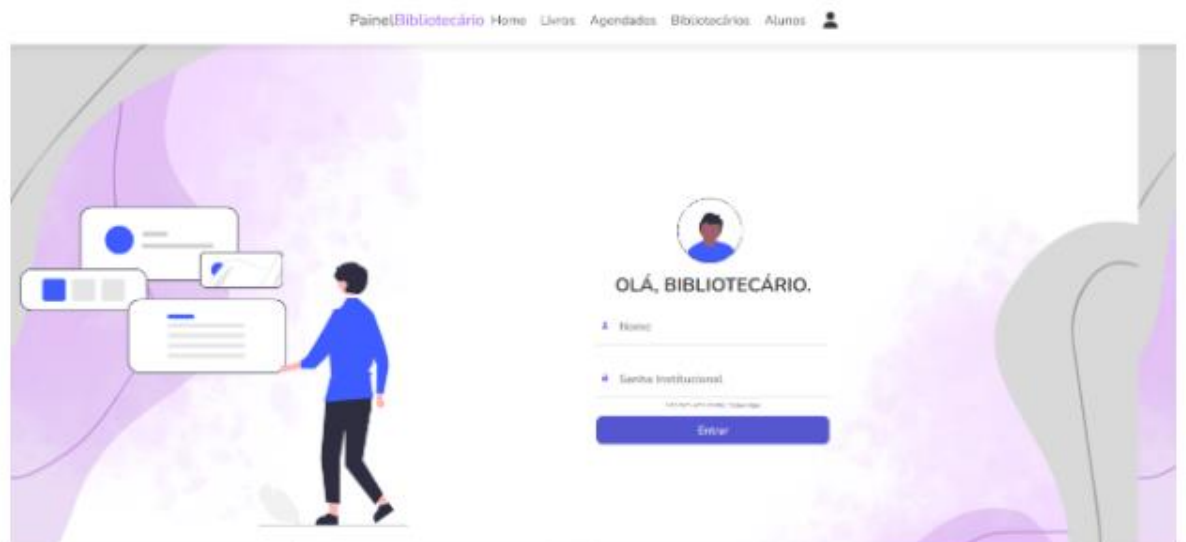

 Similar à página de *login* para alunos, mas destinada aos bibliotecários, onde fornecem suas credenciais necessárias para acessar o painel de controle do bibliotecário e também, caso não possua conta, pode ser redirecionado através do *link* para a página de cadastro correspondente.

## <span id="page-16-0"></span> **3.4.3 Página de Cadastro para Alunos**

 Permite que novos alunos se cadastrem no site. Os alunos fornecem informações como nome, número da carteirinha de estudante, e criam uma senha. Em seguida, serão redirecionados para a página de *login* correspondente após o cadastro bemsucedido.

## <span id="page-16-1"></span> **3.4.4 Página de Cadastro para Bibliotecários**

 Similar à página de cadastro para alunos, porém destinada aos bibliotecários, que fornecem as informações e criam uma senha para acessar o painel do bibliotecário. Sendo assim, serão redirecionados para a página de login correspondente após o cadastro bem-sucedido

## <span id="page-16-2"></span> **3.5 Páginas Disponíveis para Alunos**

## <span id="page-16-3"></span> **3.5.1 Página de Início para Aluno**

 Essa página oferece uma visão geral do site e talvez destaques de livros, anúncios ou eventos relevantes. Além do botão de "*Login*" e o de "Cadastro" (para os alunos e para os bibliotecários)

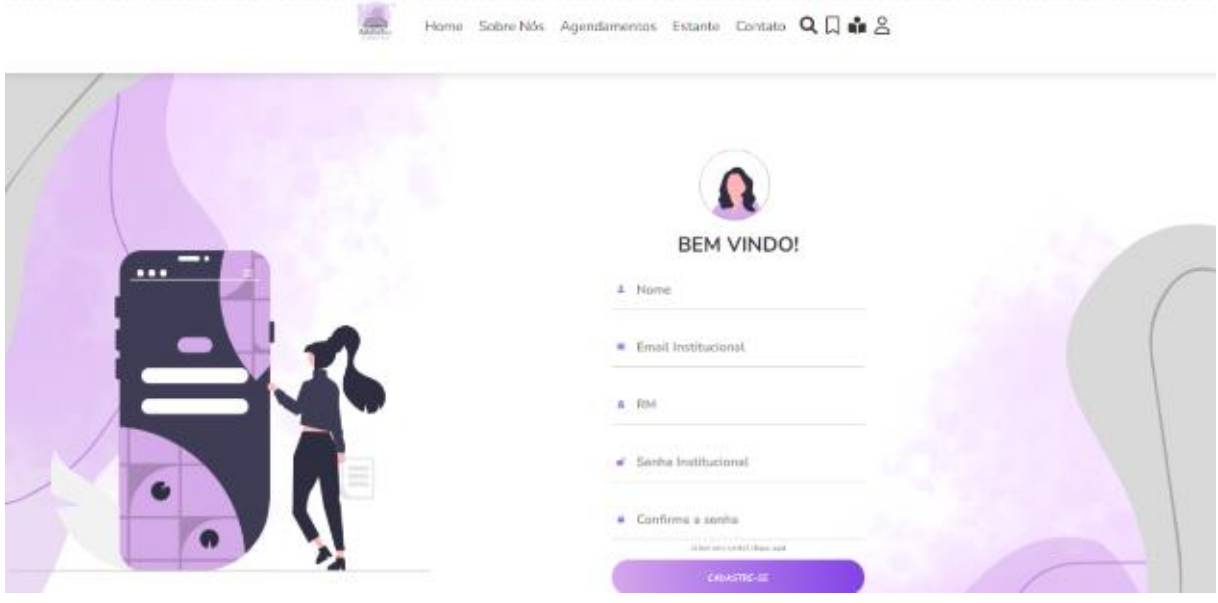

## <span id="page-16-4"></span> **3.5.2 Página de Agendamentos**

 Mostra os dados captados após o agendamento de livros pelos alunos, que inclui informações essenciais para retirada dos livros na biblioteca física.

### <span id="page-17-0"></span> **3.5.3 Página da Estante**

 Exibe os livros disponíveis no acervo da biblioteca para agendamento. Nela, é possível encontrar também o botão "Agendar" (disponível para alunos), o botão "Adicionar à Lista de Desejos" e o botão "Ver Detalhes", que levará os alunos à Página de Visão Detalhada.

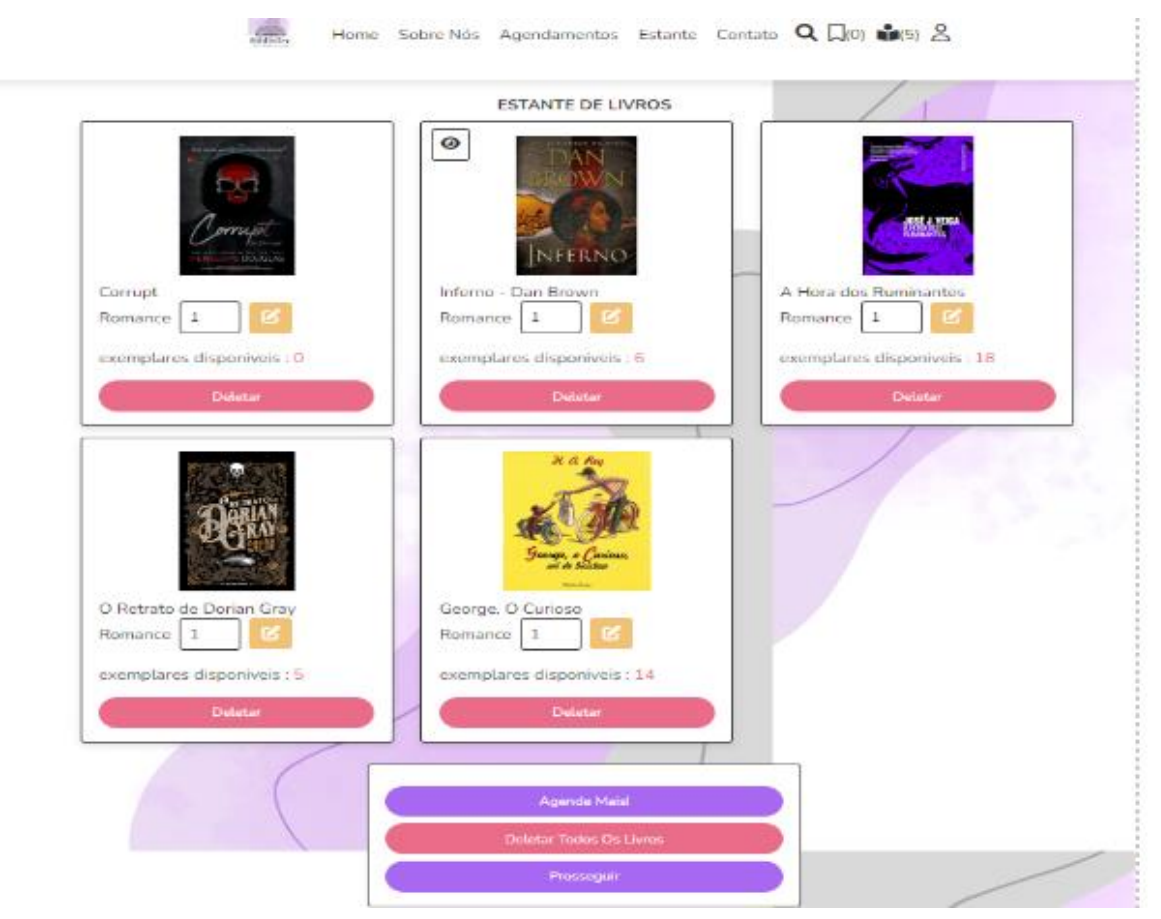

### <span id="page-17-1"></span> **3.5.4 Página de Contato**

 Permite que os alunos enviem mensagens aos desenvolvedores para relatar problemas ou fazer sugestões, onde os alunos poderão obter respostas em até 15 dias, onde há o formulário de *feedback* e botão "Enviar Mensagem"

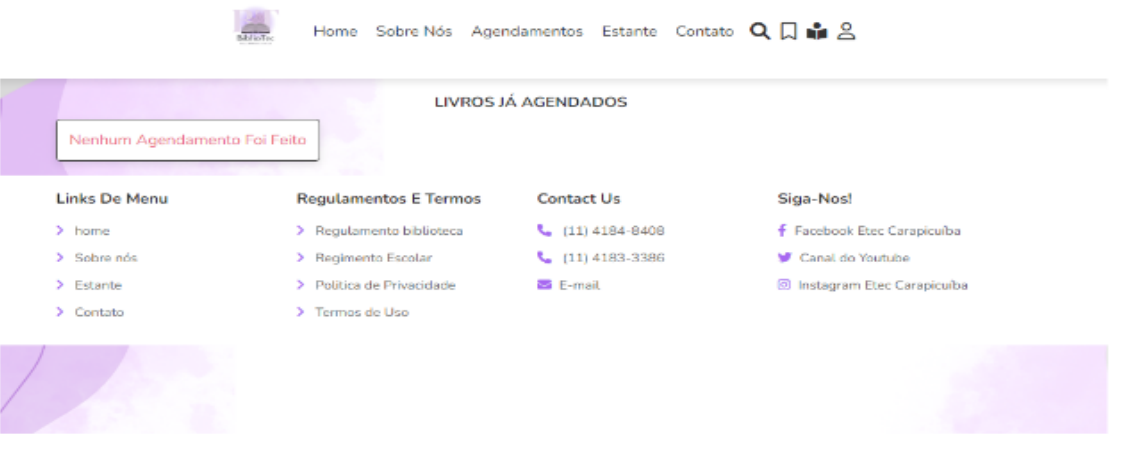

### <span id="page-18-0"></span> **3.5.5 Página de Busca**

 Permite que os alunos procurem livros por nome, letra ou autor para verificar disponibilidade no acervo. Os resultados da busca levarão à página de visão detalhada ou à página da estante para agendamento.

### <span id="page-18-1"></span> **3.5.6 Página da Lista de Desejos**

 Nesta página os alunos podem salvar livros que têm interesse, mas que pretendem agendar somente no futuro, e nela existe o botão "Agendar" (para os livros da lista de desejos)

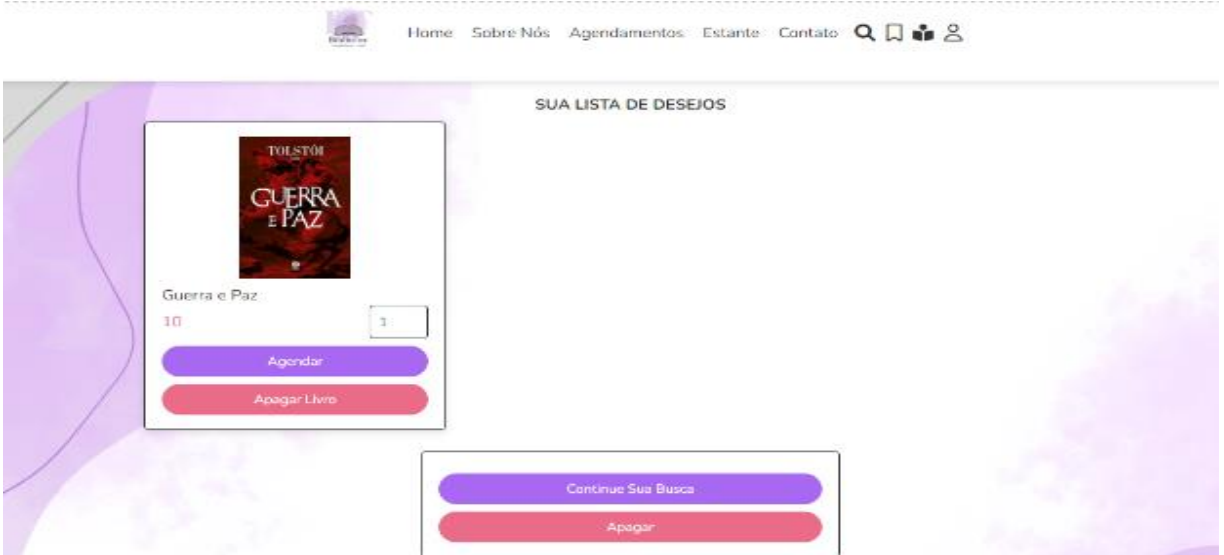

## <span id="page-18-2"></span> **3.5.7 Página da Estante do Aluno**

 Mostra os livros que o aluno escolheu para agendar e permite que o aluno revise e gerencie suas seleções, incluindo a possibilidade de excluí-las ou movê-las para a lista de desejos, onde há o botão "Agendar" e o botão "Mover para Lista de Desejos" (disponível para alunos)

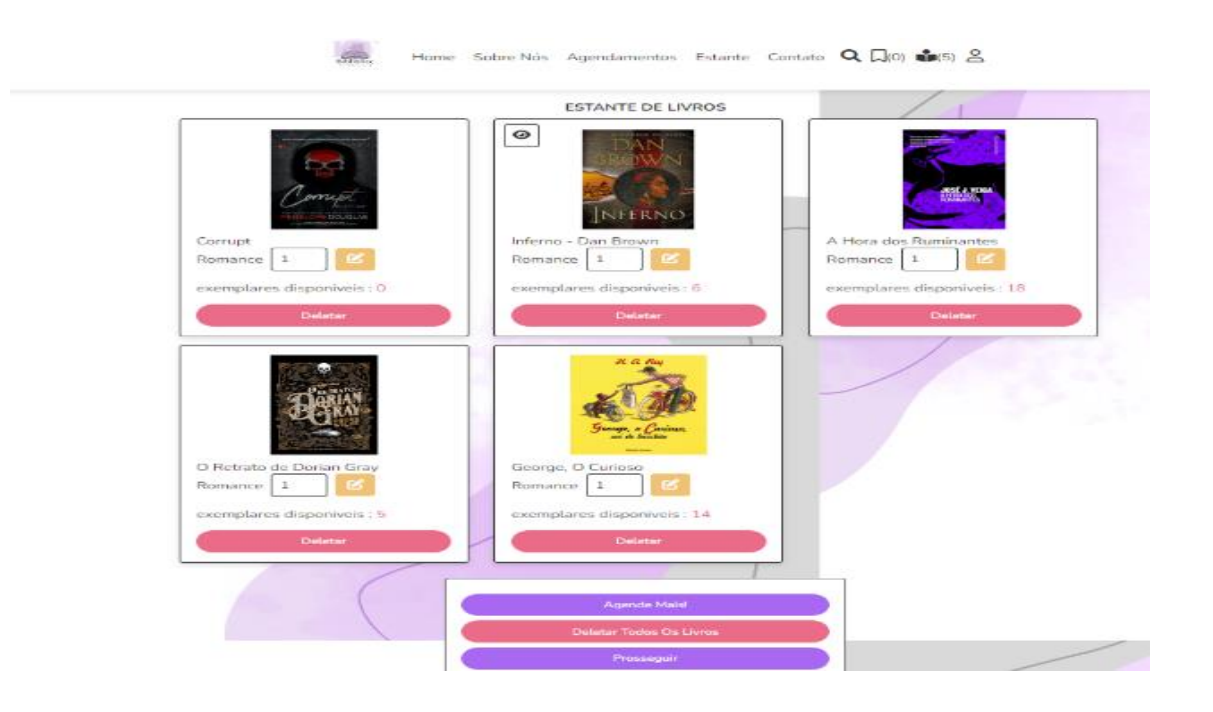

### <span id="page-19-0"></span> **3.5.8 Página de Visão Detalhada**

 Exibe informações detalhadas sobre um livro específico, incluindo sinopse, autor e outras informações relevantes, onde há o botão de "Voltar para a Estante", que levará de volta à Página da Estante)

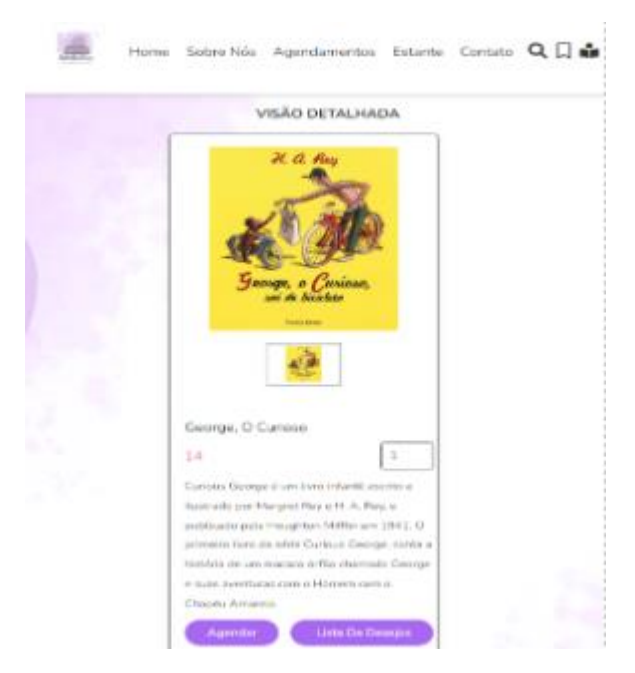

### <span id="page-19-1"></span> **3.5.9 Página de Completar Agendamento**

 Página onde os alunos finalizam o processo de agendamento, fornecendo informações como número da carteirinha, *e-mail* e nome, possuindo também um *link*

para a página da Estante para fazer novos agendamentos, além do botão "Finalizar Agendamento"

### <span id="page-21-0"></span>**3.6 Páginas Disponíveis para Bibliotecários**

### <span id="page-21-1"></span> **3.6.1 Página do Painel do Bibliotecário**

 Apresenta informações importantes, como a quantidade de livros adicionados, agendados e retirados, bem como o número de contas de alunos e bibliotecários cadastradas, onde haverá *links* para páginas específicas de controle (Livros, Agendados, Bibliotecários, Alunos)

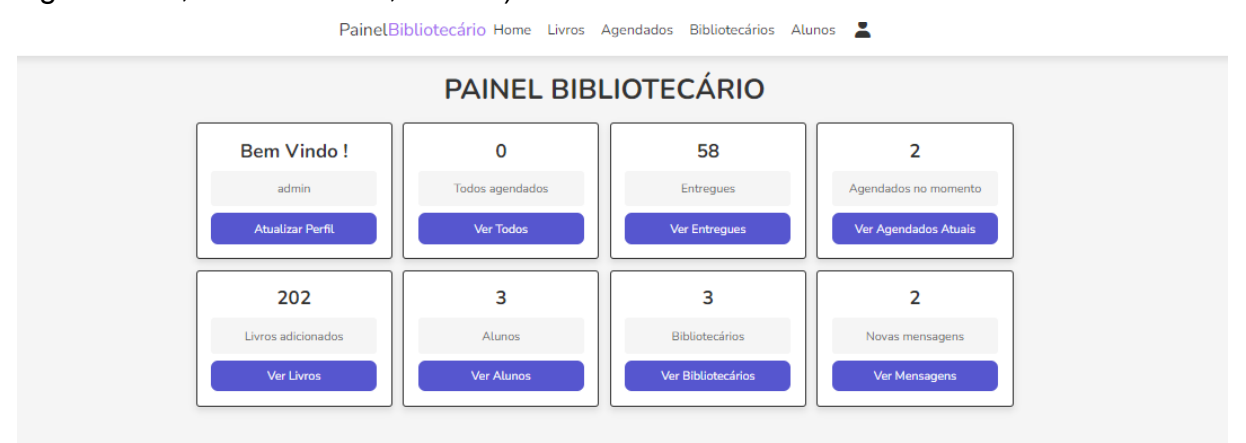

### <span id="page-21-2"></span>**3.6.2 Página de Livros para Bibliotecários**

 Permite que os bibliotecários adicionem, editem e excluam livros no site, onde haverá botões para adicionar, editar e excluir livros.PainelBibliotecário Home Livros Agendados Bibliotecários Alunos

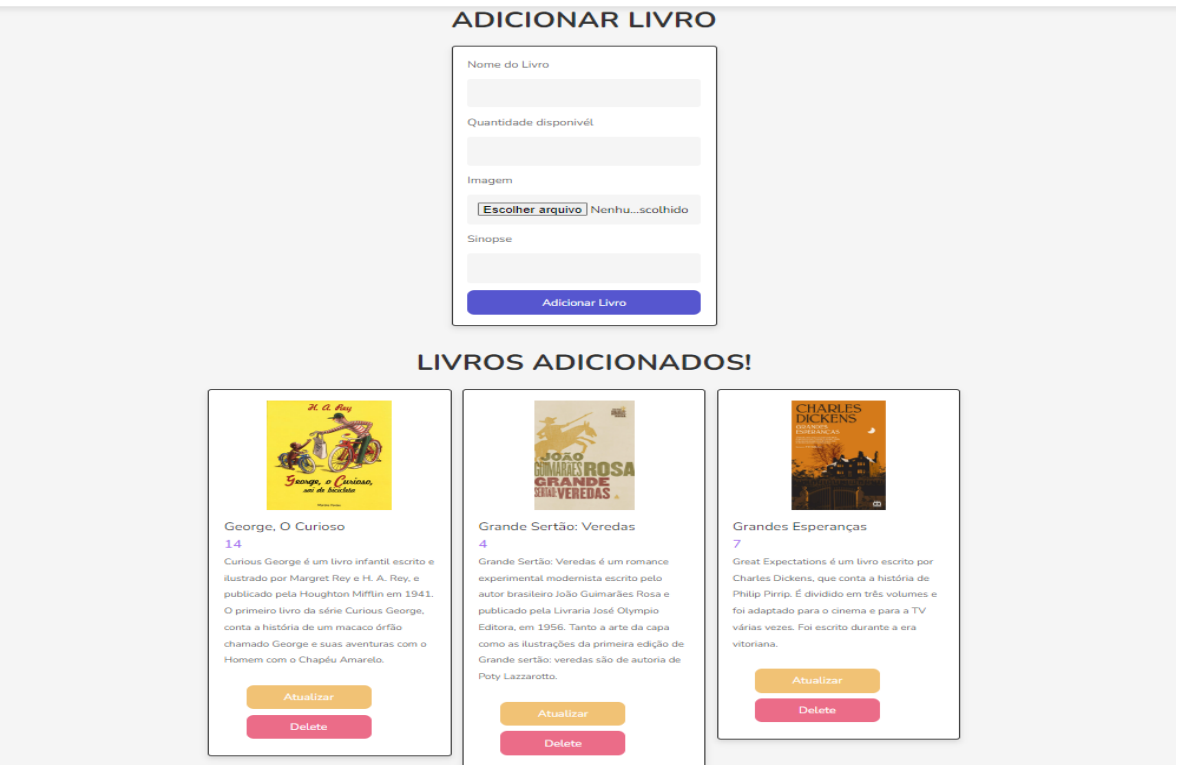

## <span id="page-22-0"></span> **3.6.3 Página de Agendados para Bibliotecários**

 Oferece controle sobre os livros agendados, incluindo detalhes sobre os alunos e a data de entrega prevista. Também permite a atualização do status de leitura. Existe também a possibilidade de haver uma atualização do status de leitura dos livros agendados.

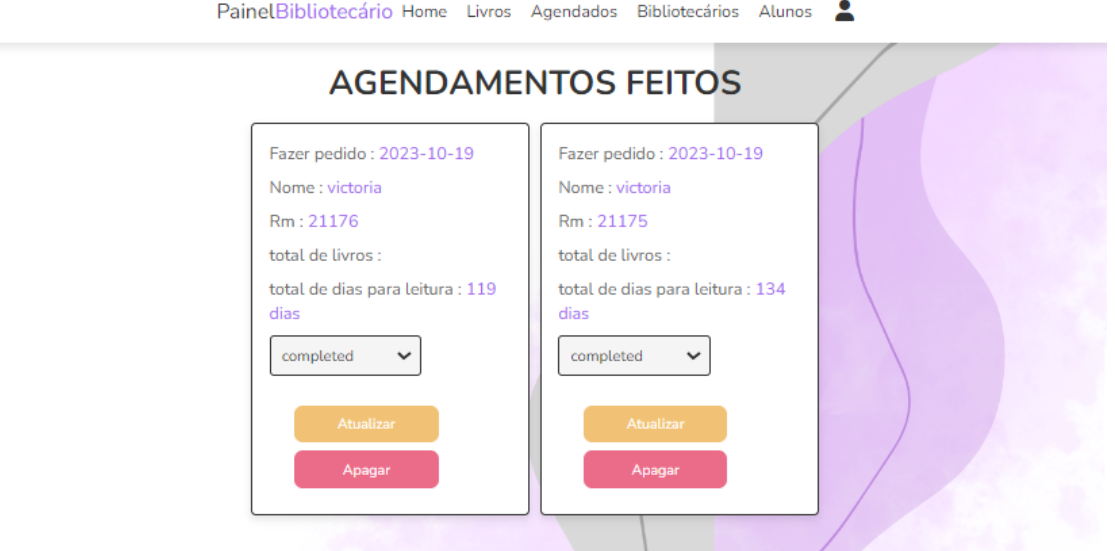

## <span id="page-22-1"></span> **3.6.4 Página de Bibliotecários e Alunos para Bibliotecários**

 Exibe informações das contas de bibliotecários e alunos cadastradas no sistema, permitindo que os bibliotecários gerenciem essas contas, onde há botões para adicionar, editar e excluir contas de bibliotecários e alunos.

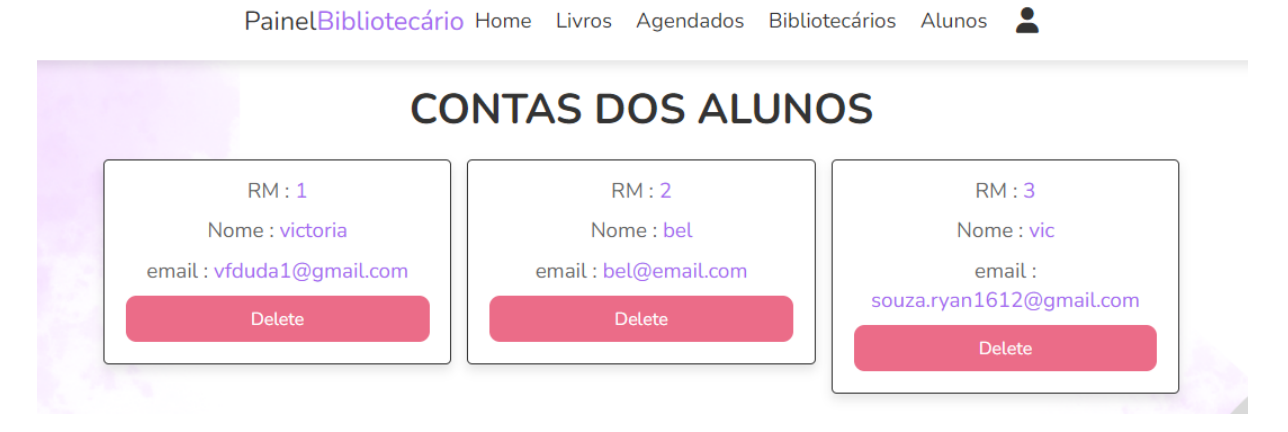

## <span id="page-22-2"></span> **3.7 Cadastro de Usuários**

 O processo de cadastro de usuários no *site* Bibliotec é dividido em duas categorias: "Aluno" e "Bibliotecário". Para ambos os tipos de usuários, algumas informações são obrigatórias:

• Nome Completo

• Endereço de *E-mail* (deverá ser o *e*-*mail* institucional, disponibilizado pela Etec de Carapicuíba.

Senha

• Confirmação de Senha

Se o usuário escolhe o tipo "Aluno", um campo adicional é requerido para inserir o número da carteirinha de estudante. Após o preenchimento desses campos, o usuário clica em "Registrar" ou algo similar. Neste momento, um código de verificação é gerado e enviado para o *e-mail* fornecido. O usuário deve então verificar sua caixa de entrada, obter o código e inseri-lo na página para completar o processo de registro.

#### <span id="page-23-0"></span> **3.8 Feedback dos Usuários**

 Para enviar o *feedback* no site Bibliotec, os usuários podem acessar a página de contato. Nesta página, eles encontrarão um formulário que solicita informações como nome, endereço de e-mail, assunto e mensagem. Ao preencher esses campos com suas informações e o *feedback* que desejam fornecer, os usuários clicam no botão "Enviar" para submeter a mensagem. Uma vez enviado, a mensagem é recebida e armazenada no sistema do site, possivelmente em um banco de dados ou sistema de gerenciamento de mensagens. A equipe do site é notificada sobre a nova mensagem de *feedback*, seja por meio de um sistema de alertas ou por *e-mail.* Um membro da equipe, encarregado da gestão do *feedback*, deverá ler a mensagem, e assim a equipe poderá responder à mensagem, oferecendo esclarecimentos, agradecendo o feedback ou tomando medidas apropriadas, dependendo do conteúdo da mensagem. A resposta da equipe também será registrada no banco de dados ou sistema de gerenciamento de mensagens, juntamente com a mensagem original do usuário. Se necessário, uma notificação pode ser enviada ao usuário para informá-lo de que sua mensagem foi recebida e respondida. Em alguns casos, pode ser feito um acompanhamento adicional com o usuário para garantir que suas preocupações tenham sido devidamente atendidas. Tanto a mensagem original quanto a resposta da equipe serão mantidas no sistema para referência futura e registro de interações. Essa é a forma como os usuários podem enviar feedback e como a equipe do site lida com essas mensagens, garantindo um canal eficaz de comunicação com os usuários.

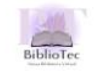

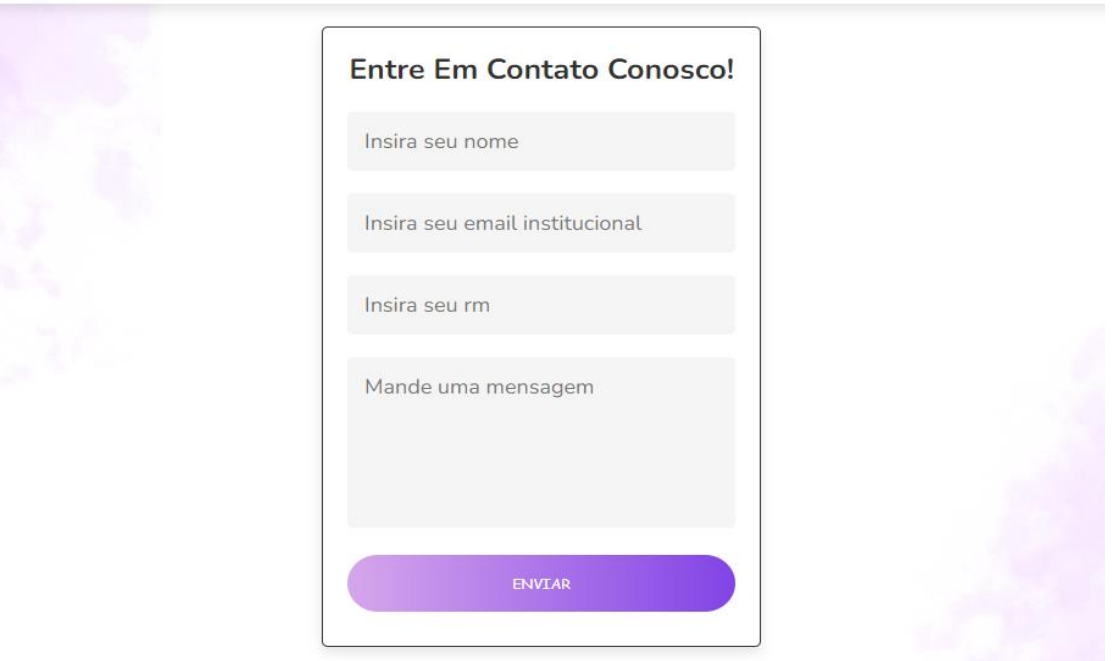

### <span id="page-24-0"></span> **3.9 Atualização de Informações de Conta e** *Logrou*

 No canto superior da tela, um botão com o texto "Atualizar Perfil" será exibido. Ao clicar nesse botão, o usuário é redirecionado para uma página ou modal dedicado à edição de perfil. Nessa página/modal, o usuário encontra os seguintes campos editáveis:

- Nome Completo (preenchido automaticamente com o nome atual)
- E-mail (preenchido automaticamente com o e-mail atual)
- Nova Senha
- Confirmação de Nova Senha
- Senha Atual (para confirmação de alterações)

 Além disso, serão apresentados os botões "Salvar Alterações" e possivelmente um botão "Cancelar", caso o usuário opte por desistir da edição. Antes de permitir a submissão das alterações, o sistema realiza verificações para assegurar que:

- O campo de E-mail contenha um endereço de e-mail válido.
- As senhas nova e de confirmação sejam idênticas.
- A nova senha difira da senha anterior.

 Após confirmar que todas as validações foram bem-sucedidas, as informações do perfil são atualizadas no banco de dados.

O usuário receberá uma mensagem de sucesso, confirmando que o perfil foi atualizado com êxito. Além disso, no canto superior da tela, encontra-se um botão com o texto "*Logrou*" ou "Sair". Ao clicar neste botão, o usuário é desconectado da sua conta e redirecionado para a página de login.

## <span id="page-25-0"></span> **3.10 Recursos oferecidos aos Alunos**

- Agendamento de Livros: Os alunos podem agendar livros disponíveis no acervo da biblioteca.
- Consulta de Livros: Os alunos podem pesquisar por livros por nome, letra ou autor para verificar disponibilidade no acervo.
- Lista de Desejos: Os alunos podem salvar livros que têm interesse, mas não desejam agendar imediatamente.
- Gerenciamento de Agendamentos: Os alunos podem revisar e gerenciar os livros que agendaram, incluindo a possibilidade de excluir ou mover para a lista de desejos
- Detalhes de Livros: Os alunos podem visualizar informações detalhadas sobre os livros disponíveis, incluindo sinopse, autor e outras informações relevantes.
- Feedback e Contato: Os alunos podem enviar mensagens de feedback ou fazer perguntas aos desenvolvedores através da página de contato.

## <span id="page-25-1"></span> **3.11 Recursos oferecidos aos Bibliotecários**

- Painel do Bibliotecário: Fornece uma visão geral das estatísticas relevantes, como quantidade de livros, agendamentos, retiradas, contas de alunos e bibliotecários.
- Gestão de Livros: Os bibliotecários podem adicionar, editar e excluir livros do sistema.
- Controle de Agendamentos: Os bibliotecários podem monitorar os livros agendados, ver detalhes dos alunos e atualizar o status de leitura.
- Gestão de Contas: Os bibliotecários têm acesso às informações das contas de alunos e bibliotecários, podendo adicionar, editar ou excluir contas conforme necessário

## <span id="page-25-2"></span> **3.12 Desenvolvimento do sistema de agendamento**

 O sistema de agendamento foi integrado às páginas correspondentes do site, permitindo que os alunos façam agendamentos, consultem livros, gerenciem suas seleções e muito mais. O desenvolvimento do sistema de agendamento no site Bibliotec envolve uma abordagem cuidadosa e bem estruturada para garantir uma experiência eficiente e segura para os usuários.

#### <span id="page-26-0"></span> **3.12.1 Requisitos e Planejamento**

 Inicialmente, foram identificados os requisitos específicos do sistema de agendamento. Isso incluiu a definição de funcionalidades, como agendamento de livros, pesquisa, gerenciamento de agendamentos, entre outras.

### <span id="page-26-1"></span> **3.12.2 Escolha da Tecnologia**

 O *PHP* foi a linguagem de programação escolhida, devido à sua popularidade e suporte para desenvolvimento *web*. Além disso, o uso do MySQLi para gerenciar o banco de dados proporcionou uma solução robusta.

#### <span id="page-26-2"></span> **3.12.3** *Design* **do Banco de Dados**

 Foi projetado um esquema de banco de dados para armazenar informações essenciais, como detalhes dos livros, dados dos usuários, informações de agendamentos, entre outros.

#### <span id="page-26-3"></span> **3.12.4 Implementação do** *Front-end.*

 As páginas do site foram projetadas e desenvolvidas para proporcionar uma interface intuitiva e fácil de usar para os alunos e bibliotecários. Isso incluiu elementos como formulários de login, páginas de cadastro, listas de livros e informações detalhadas sobre eles.

### <span id="page-26-4"></span> **3.12.5 Conexão com o Banco de Dados**

Foi estabelecida uma conexão entre o site e o banco de dados *MySQL* utilizando *PHP* e *MySQLi*. Isso permitiu a recuperação e inserção de dados de forma eficaz.

### <span id="page-26-5"></span> **3.12.6 Funcionalidades para Alunos**

 O sistema permite que os alunos realizassem agendamentos de livros, consultas de livros disponíveis, gerenciassem suas seleções e fornecessem feedback.

#### <span id="page-26-6"></span> **3.12.7 Funcionalidades para Bibliotecários**

 Os bibliotecários receberão acesso a um painel de controle onde poderiam gerenciar os livros disponíveis, monitorar agendamentos, e gerenciar contas de usuários.

#### <span id="page-26-7"></span> **3.12.8 Validação de Dados e Segurança**

 Serão implementadas verificações de dados a fim de garantir que as informações inseridas pelos usuários sejam corretas e seguras. Medidas de segurança também poderão ser aplicadas para proteger contra possíveis vulnerabilidades.

#### <span id="page-27-0"></span> **3.12.9** *Feedback* **e Contato**

 Os alunos poderão enviar *feedback* e mensagens de contato, com garantia de resposta dentro de 15 dias.

#### <span id="page-27-1"></span> **3.12.10 Testes e Resolução de Problemas**

 O sistema será submetido a testes extensivos para identificar e corrigir quaisquer bugs ou problemas de usabilidade.

#### <span id="page-27-2"></span> **3.12.11 Implantação e Manutenção**

 Após a conclusão dos testes, é esperado que o sistema seja implantado e disponibilizado para uso. A manutenção contínua deverá ser realizada para garantir o bom funcionamento e a segurança do sistema. O resultado final será um sistema de agendamento bem desenvolvido e funcional que atende às necessidades dos alunos e bibliotecários da Etec de Carapicuíba, proporcionando uma experiência eficiente e segura.

#### <span id="page-27-3"></span> **3.13 Integração com o acervo da biblioteca**

 A integração com o acervo da biblioteca no seu site Bibliotec envolverá o processo de conectar e disponibilizar os livros físicos da biblioteca da Etec de Carapicuíba para consulta e agendamento online.

#### <span id="page-27-4"></span> **3.13.1 Catalogação dos Livros**

 Inicialmente, será necessário catalogar todos os livros disponíveis na biblioteca física. Isso incluiu a obtenção de informações como título, autor, número de exemplares, categoria, entre outros.

#### <span id="page-27-5"></span> **3.13.2 Digitalização dos Dados**

 Os dados dos livros vão ser digitalizados e organizados em um formato adequado para serem inseridos no banco de dados do sistema.

#### <span id="page-27-6"></span> **3.13.3 Criação da Base de Dados**

 No banco de dados existente, foi criada uma tabela específica para armazenar as informações sobre os livros do acervo da biblioteca.

### <span id="page-27-7"></span> **3.13.4 Inserção dos Livros**

 Os dados digitalizados serão inseridos no banco de dados, criando assim um registro digital de todos os livros disponíveis na biblioteca.

#### <span id="page-27-8"></span> **3.13.5 Sincronização de Dados**

 Será implementado um processo de sincronização periódica para garantir que as informações no sistema online estejam sempre atualizadas com o acervo físico da biblioteca. Isso pode incluir a adição de novos livros, atualizações de informações, ou remoção de exemplares.

### <span id="page-28-0"></span> **3.13.6 Exibição na Página da Estante**

 Os dados dos livros do acervo vão ser utilizados para preencher a página da estante, permitindo que os alunos visualizem quais livros estão disponíveis para agendamento.

### <span id="page-28-1"></span> **3.13.7 Atualizações em Tempo Real**

 Quando um aluno agendar um livro, o sistema automaticamente atualizará o status do livro no banco de dados, indicando que ele estará agendado para um determinado período de tempo.

### <span id="page-28-2"></span> **3.13.8 Controle de Disponibilidade**

 O sistema foi configurado para garantir que os alunos só pudessem agendar livros que estivessem disponíveis no acervo físico da biblioteca.

### <span id="page-28-3"></span> **3.13.9 Integração com Agendamentos e Lista de Desejos**

 A disponibilidade dos livros do acervo foi levada em consideração durante o processo de agendamento e ao adicionar livros à lista de desejos.

### <span id="page-28-4"></span> **3.13.10 Gestão de Atualizações**

 Caso haja atualizações no acervo físico, como a adição de novos livros, essa informação será refletida no sistema online após a próxima sincronização.

 Essa integração permitirá que os alunos consultem e agendem os livros diretamente do acervo físico da biblioteca da Etec de Carapicuíba, proporcionando uma experiência conveniente e eficaz.

#### <span id="page-29-0"></span> **4. Metodologia de Implementação e Testes**

#### <span id="page-29-1"></span> **4.1 Metodologia De Implementação**

 Realizaremos palestras para apresentar a biblioteca aos alunos e docentes da Etec de Carapicuíba, destacando a integração bem-sucedida da plataforma com a base de dados interna da instituição, proporcionando uma experiência mais eficiente e personalizada para todos os usuários.

#### <span id="page-29-2"></span> **4.2 Treinamento**

 O treinamento irá abranger tanto os bibliotecários quanto os alunos da Etec de Carapicuíba, sendo conduzido principalmente por meio de palestras. Além disso, contaremos com o valioso suporte de um manual de uso elaborado pelos analistas de sistemas, proporcionando uma abordagem abrangente e eficaz para a integração bem-sucedida da plataforma.

#### <span id="page-29-3"></span> **4.3 Coleta De Dados**

 A coleta de dados foi realizada por meio de uma pesquisa de campo, na qual os alunos da Etec de Carapicuíba forneceram *feedback* sobre como a implementação de um site facilitaria e tornaria mais acessível o acesso ao acervo da biblioteca escolar.

4.4 Avaliação de Funcionalidade

 A organização do acervo no site é clara e intuitiva, facilitando a localização de livros e as informações sobre cada obra, como disponibilidade, localização na biblioteca e número de exemplares, estão facilmente acessíveis. A atualização regular do catálogo online refletirá com precisão o acervo real da biblioteca. A função de pesquisa avançada oferecerá opções de filtragem que tornam a busca por livros mais eficiente.

 Os resultados da pesquisa serão apresentados de maneira clara e com informações relevantes sobre cada livro. O site da Bibliotec – nossa biblioteca virtual demonstrará eficácia na gestão do acervo, oferecendo uma experiência amigável para os usuários, proporcionando uma experiência completa e integrada aos alunos e demais usuários da biblioteca.

### <span id="page-29-4"></span> **4.5 Feedback Dos Usuário**

#### <span id="page-29-5"></span> **4.5.1 Eficiência na Gestão do Acervo**

▫ Positivo: Os alunos expressaram satisfação com a facilidade de encontrar livros desejados no site. A organização clara e as informações detalhadas sobre disponibilidade foram destacadas como pontos positivos.

▫ Sugestão de Melhoria: Alguns alunos mencionaram a possibilidade de notificações automáticas para novos livros adicionados ao acervo, para manter os usuários atualizados sobre as últimas aquisições.

### <span id="page-30-0"></span> **4.5.2 Facilidade de Busca**

- Positivo: A maioria dos alunos elogiou a função de pesquisa avançada, destacando a eficácia dos filtros e a clareza dos resultados.
- Sugestão de Melhoria: Houve sugestões para implementar sugestões de correção ortográfica para facilitar ainda mais a busca por livros.

## <span id="page-30-1"></span> **4.5.3 Agendamento e Retirada de Livros**

- Positivo: O sistema de agendamento online recebeu feedback positivo pela sua simplicidade e flexibilidade.
- Sugestão de Melhoria: Alguns alunos sugeriram a inclusão de um histórico de agendamentos para rastrear suas atividades passadas e a consideração de um processo de check-in digital para agilizar a retirada.

## <span id="page-30-2"></span> **4.6 Desempenho Geral da Plataforma**

 O site da Bibliotec deverá ser bem recebido pelos usuários, com uma adoção rápida por parte dos alunos, bibliotecários e demais membros da comunidade escolar. A navegação intuitiva e as funcionalidades eficazes contribuíram para uma transição suave para a nova plataforma.

## <span id="page-30-3"></span> **4.7 Melhorias Implementadas**

 Com base no feedback contínuo, foram realizadas atualizações incrementais para aprimorar a usabilidade e garantir um desempenho geral mais eficiente. Isso incluiu otimizações na velocidade de carregamento do site e a introdução de novos recursos com base nas necessidades dos usuários.

## <span id="page-30-4"></span> **4.8 Desafios Enfrentados**

 Durante a implementação do site da Bibliotec – Nossa Biblioteca Virtual, poderemos enfrentar alguns desafios que exigiram abordagens cuidadosas para garantir o sucesso do projeto.

## <span id="page-30-5"></span> **4.8.1 Adoção e Treinamento**

- Desafio: Alguns usuários, especialmente os menos familiarizados com tecnologia, poderão ter resistência inicial à mudança e dificuldades em se adaptar ao novo sistema.
- Abordagem: Poderá ser implementado uma palestra para a divulgação do site e um manual de uso para melhor acessibilidade dos usuários.

### <span id="page-31-0"></span> **4.8.2 Integração com a Base de Dados Interna**

- Desafio: Integrar o site da Bibliotec Nossa Biblioteca Virtual, à base de dados interna da escola inclui desafios técnicos, como a garantia da sincronização em tempo real das informações.
- Abordagem: Uma colaboração estreita entre a equipe de desenvolvimento do site e os analistas de sistemas da escola poderá ser estabelecida. Serão realizados testes rigorosos para identificar e corrigir possíveis falhas de integração. Atualizações frequentes vão ser implementadas para aprimorar a eficiência da sincronização e garantir a precisão dos dados.

### <span id="page-31-1"></span> **4.8.3 Feedback dos Usuários**

- Desafio: Receber *feedbacks* significativos dos usuários poderá ser um desafio inicial, pois alguns usuários hesitarão em expressar preocupações ou sugestões.
- Abordagem: Poderá ser criado um sistema anônimo de *feedback* para incentivar os usuários a compartilharem suas opiniões sem hesitação. Além disso, serão realizadas reuniões regulares com representantes dos usuários para discutir suas experiências, permitindo ajustes contínuos com base nas necessidades e expectativas reais dos usuários.

## <span id="page-31-2"></span> **4.8.4 Problemas Técnicos Inesperados**

- Desafio: Durante a fase inicial, poderão surgir problemas técnicos não antecipados, como falhas ocasionais no sistema de agendamento.
- Abordagem: Uma equipe de suporte técnico deverá ser designada para lidar prontamente com problemas técnicos assim que forem identificados. Atualizações de emergência deverão ser implementadas para corrigir falhas, e os usuários serão informados sobre soluções alternativas temporárias. Posteriormente, análises de causa raiz serão conduzidas para evitar recorrências.

## <span id="page-31-3"></span> **4.8.5 Mudança de Comportamento do Usuário**

- Desafio: A transição de práticas tradicionais de biblioteca para o ambiente online exigirá uma mudança significativa no comportamento dos usuários.
- Abordagem: serão desenvolvidas campanhas de conscientização para destacar os benefícios da nova plataforma, incluindo a conveniência do agendamento online e a disponibilidade instantânea de informações sobre o acervo. A criação de materiais educativos e a promoção ativa das vantagens do novo sistema ajudaram a incentivar a adoção.

### <span id="page-32-0"></span> **4.9 Considerações Éticas**

#### <span id="page-32-1"></span> **4.9.1 Obtenção de Consentimento - Usuários Participantes**

 Antes de implementar qualquer alteração significativa no site da biblioteca ou realizar testes que envolvam dados dos usuários, é imperativo obter o consentimento informado dos participantes. Isso inclui alunos, bibliotecários e outros usuários que possam ser impactados pelas mudanças.

#### <span id="page-32-2"></span> **4.9.2 Transparência**

 Fornecer informações claras e compreensíveis sobre as alterações planejadas, os propósitos dos testes e como os dados serão utilizados. Os participantes devem ter a liberdade de aceitar ou recusar participar sem repercussões adversas.

#### <span id="page-32-3"></span> **4.9.3 Privacidade de Dados**

 Anonimato e Agregação: Ao coletar dados, é importante garantir que as informações possuam anonimização sempre que possível. Em relatórios e análises, a agregação de dados pode ser uma abordagem ética, reduzindo o risco de identificação de usuários individuais.

#### <span id="page-32-4"></span> **4.9.4 Segurança da Informação**

 Implementar medidas robustas de segurança da informação para proteger os dados dos usuários. Isso inclui a criptografia de dados sensíveis, o controle de acesso adequado e a conformidade com as normas de segurança relevantes.

#### <span id="page-32-5"></span> **4.9.5 Finalidade Limitada**

 Limitar o uso dos dados coletados apenas para os propósitos especificados. Os dados não devem ser utilizados para finalidades diferentes daquelas para as quais os participantes deram consentimento.

### <span id="page-32-6"></span> **4.9.6 Avaliação Ética Contínua**

- Comitê de Ética: Quando possível, é aconselhável estabelecer um comitê de ética para revisar e aprovar qualquer pesquisa ou mudança significativa na plataforma. Este comitê pode fornecer orientação valiosa sobre questões éticas complexas.
- Revisão Contínua: A ética não é um evento único, mas um processo contínuo. À medida que a plataforma evolui, é importante realizar avaliações éticas regulares, especialmente em resposta a feedback dos usuários ou mudanças nas práticas de coleta e uso de dados.

### <span id="page-33-0"></span> **5.Resultados da Pesquisa**

### <span id="page-33-1"></span> **5.1 Uso da Biblioteca**

 Através de pesquisas realizadas por meio de formulários, o projeto BIBLIOTEC obteve resultados que indicaram que a maioria dos alunos da Etec de Carapicuíba afirma que um dos desafios para utilizar a biblioteca é a dificuldade de encontrar informações atualizadas sobre os livros disponíveis.

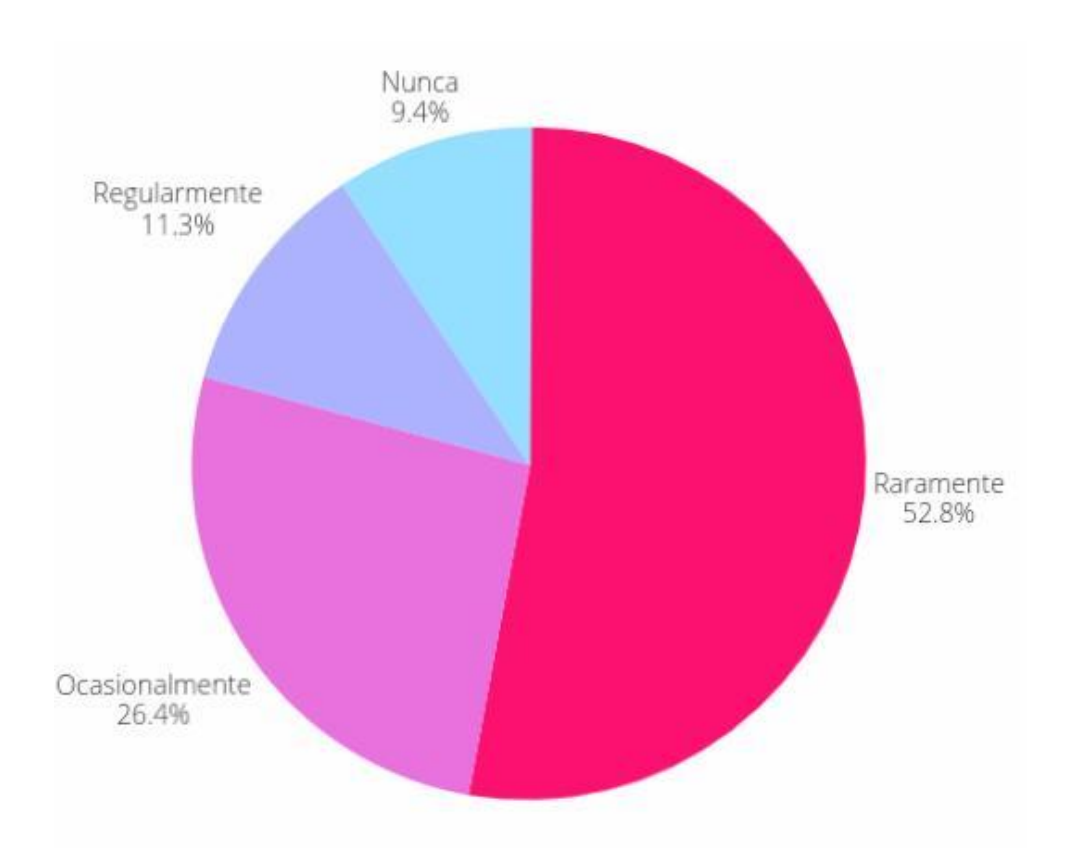

Perguntados sobre a frequência de uso da biblioteca, a maioria dos participantes do formulário em análise é composta por alunos de 17 anos, e 52% destes indicaram que raramente fazem uso da biblioteca.

<span id="page-34-0"></span>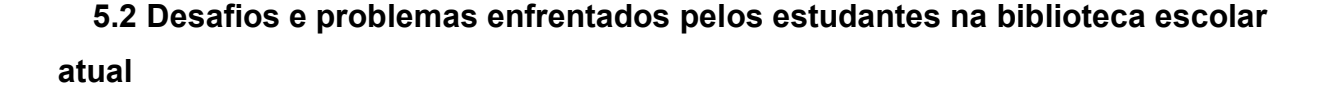

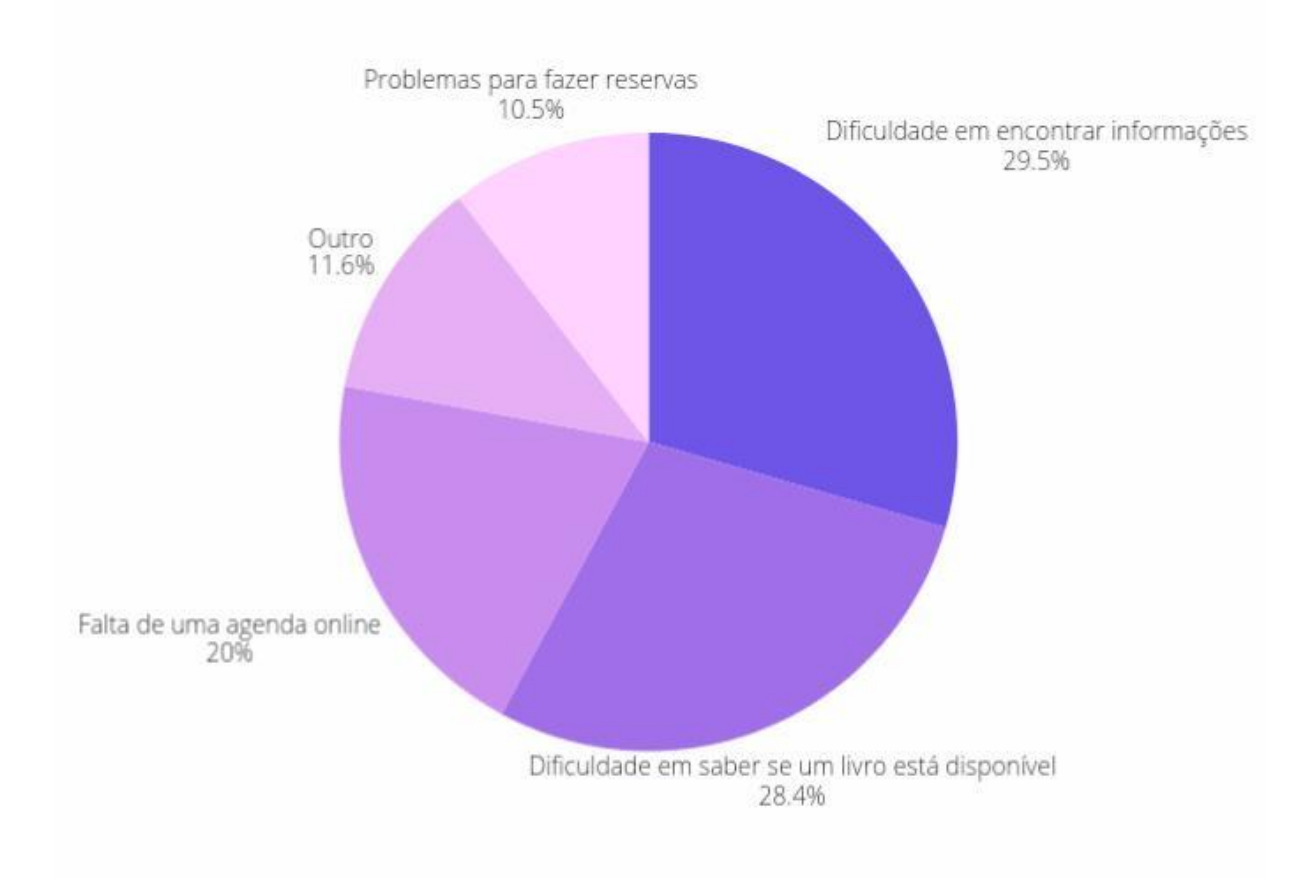

Observa-se uma predominância de relatos que apontam a falta de frequência e utilização da biblioteca devido à dificuldade de acesso às informações acerca do acervo disponível. Muitos entrevistados destacaram que essa dificuldade de acesso os desmotiva a frequentar o espaço, seja por falta de tempo ou pela ausência de suporte adequado na localização dos livros desejados.

Os resultados obtidos nas pesquisas indicam claramente que a organização e acessibilidade da biblioteca desempenham papéis cruciais no interesse dos alunos pelo seu uso. A constatação de que uma parcela significativa dos estudantes expressa o desejo de uma biblioteca mais organizada e acessível sugere a necessidade de intervenções e melhorias nesse ambiente.

Esses achados ressaltam a importância de estratégias voltadas para a otimização do espaço bibliotecário, visando torná-lo mais convidativo e funcional para a comunidade acadêmica.

## <span id="page-35-0"></span> **5.3 Discussão sobre a aproximação dos alunos à biblioteca através da Bibliotec de acordo com os resultados.**

 Os formulários de pesquisa conduzidos no âmbito do projeto BIBLIOTEC forneceram uma quantidade significativa de respostas que se revelaram de extrema relevância para aprimorar a funcionalidade da biblioteca escolar. O projeto BIBLIOTEC, em conformidade com seus objetivos, almeja que, por meio das respostas obtidas e das iniciativas implementadas, os alunos sintam-se mais confiantes em frequentar a biblioteca. O propósito fundamental do projeto é impulsionar a prática da leitura na escola, tornando-a mais acessível e otimizando o uso do tempo. Ao direcionar seus esforços para a otimização do tempo, o projeto BIBLIOTEC tem a intenção de oferecer subsídios que beneficiem diversos alunos. Na plataforma desenvolvida pelo projeto, os estudantes terão acesso integral ao catálogo de livros, possibilitando, assim, agendar a retirada das obras desejadas. A constatação de que muitos estudantes, em sua maioria, deixam de utilizar a biblioteca devido à falta de informações específicas sobre cada livro serviu como base para as estratégias do projeto em superar tais obstáculos. O projeto BIBLIOTEC, ao endereçar essas dificuldades identificadas, aspira propiciar um ambiente propício para que, com a implementação efetiva do projeto, os alunos retomem ou, possivelmente, iniciem a utilização orgânica da biblioteca. Desta forma, o projeto contribui para a otimização do tempo dos alunos, estimulando a prática da leitura em uma fase da vida, a adolescência, na qual essa atividade muitas vezes é negligenciada, promovendo, por conseguinte, um ambiente escolar enriquecedor. Diante das expectativas delineadas, o projeto BIBLIOTEC almeja que, ao considerar as informações colhidas e com a conclusão efetiva do projeto, seja possível impactar positivamente e otimizar a qualidade de vida dos alunos envolvidos.

# <span id="page-36-1"></span><span id="page-36-0"></span> **6.0 Manual de Uso 6.1 Sobre o documento**

 Este documento é um manual para uso do aluno e do bibliotecário da Etec de Carapicuíba na BiblioTec - Nossa Biblioteca Virtual. Aqui você encontrará todas as informações possíveis para utilizar nosso site de maneira eficaz e esclarecedora.

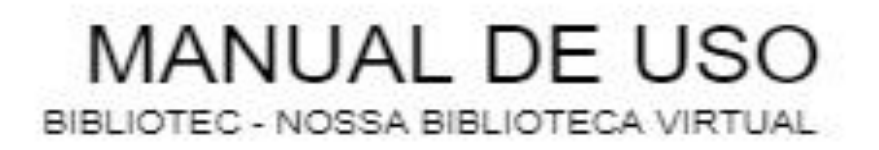

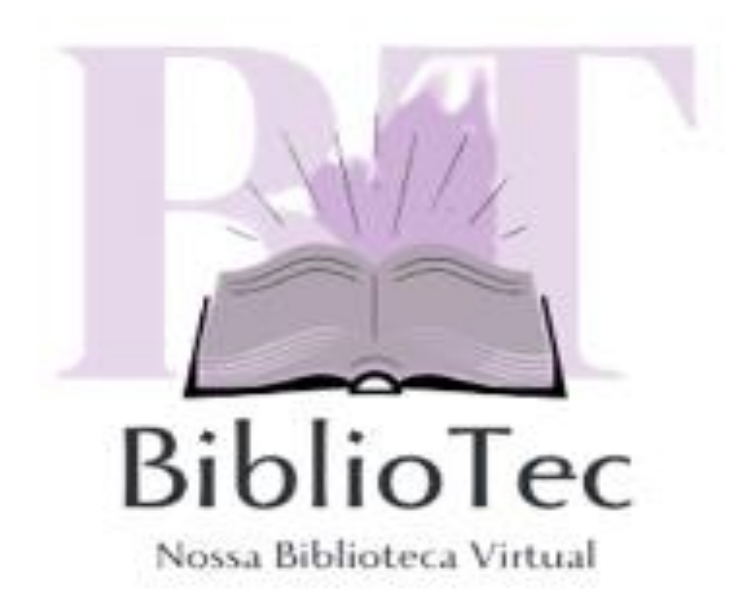

#### <span id="page-37-0"></span>**7. Conclusão**

Este trabalho mostra a relevância de soluções inovadoras para superar desafios nas bibliotecas escolares, baseado no sistema BIBLIOTEC – Nossa Biblioteca Virtual. A plataforma pode aprimorar significativamente o processo de empréstimos além de simplificar o acesso às informações sobre os livros. Recursos avançados, como busca personalizada e agenda online, proporcionarão aos usuários uma experiência eficiente e personalizada. Ademais, a solidez e a possibilidade de implementação estão ressaltadas pela segurança e confiabilidade das informações, associadas à adaptabilidade do sistema a diferentes contextos escolares. A BIBLIOTEC é uma alternativa viável para na administração eficaz de bibliotecas escolares, conforme foi confirmada pelos testes e avaliações realizadas. Neste contexto, a plataforma não só pode melhorar o ambiente de aprendizagem ao incentivar a interação entre os alunos e a literatura, como também facilitar a gestão de livros pelos profissionais da biblioteca. Em resumo, o BIBLIOTEC será uma ferramenta valiosa para otimizar os processos bibliotecários e promover a disseminação eficaz do conhecimento em ambientes educacionais.

## **REFERÊNCIAS**

<span id="page-38-0"></span>Rockcontent - Como criar um site: confira o passo a passo para fazer o seu do zero. Disponível em: <https://rockcontent.com/br/blog/como-criar-um-site> Acesso em: 12 de novembro de 2023

Wikipedia: Coleta de dados web. Disponível em: <https://pt.wikipedia.org/wiki/Coleta\_de\_dados\_web#:~:text=A%20coleta%20de%20 dados%20web,ser%20feito%20por%20qualquer%20pessoa> Acesso em: 12 de novembro de 2023

Wordpress – Interface Digital. Disponível em: <https://interfacedigital.wordpress.com/2016/03/23/consideracoes-eticas-e-legaiscom-o-uso-da-internet/> Acesso em: 12 de novembro de 2023

Ecofuturo. (2013). A importância da biblioteca na escola. Disponível em: <http://www.ecofuturo.org.br/blog/a-importancia-da-biblioteca-na-escola/ >Acesso em:13 de novembro de 2023.

SERRAI, Alfredo. Vista Brasileira de Educação, Volume (Issue), Página inicial-final. Disponível em: <https://periodicos.ufmg.br/index.php/reb/article/download/36168/28322/108819 > Acesso em: 13 de novembro de 2023.

MORIGI, Valdir José. Revista ACB: Biblioteconomia em Santa Catarina. Disponível em: <https://revista.acbsc.org.br/racb/article/view/432/551> Acesso em: 13 de novembro de 2023.

Biblioteca escolar e seu papel no incentivo à leitura. Universidade Federal da Paraíba, Centro de Ciências Sociais Aplicadas. Disponível em: <http://www.ccsa.ufpb.br/biblio/contents/tcc/tcc-2013/biblioteca-escolar-e-seu-papelno-incentivo-a-leitura.pdf> Acesso em:13 de novembro de 2023.

JESUS, Deise Lourenço de. Nível de adoção de tecnologias nas Bibliotecas Universitárias do Distrito Federal. Disponível em:

<https://periodicos.ufpb.br/ojs/index.php/ies/article/view/47557/29356>Acesso em: 13 de novembro de 2023.

Campus Villa: A importância da biblioteca escolar no processo de aprendizagem. Disponível em: <https://www.campusvilla.com.br/biblioteca-escolar-no-processo-deaprendizagem/>Acesso em: 13 de novembro de 2023.

InterSaberes: Desafios do bibliotecário na era digital. Disponível em:<https://www.intersaberes.com/blog/desafios-do-bibliotecario-na-eradigital/>Acesso em: 13 de novembro de 2023.

Biblioteca Virtual em Saúde: Primeira capacitação do Sistema de Gerenciamento de Bibliotecas da Rede BiblioSUS será em Belo Horizonte. Disponível em:<https://bvsms.saude.gov.br/primeira-capacitacao-do-sistema-de-gerenciamentode-bibliotecas-da-rede-bibliosus-sera-em-belo-horizonte/> Acesso em: 13 de novembro de 2023.

NEVES, Barba Coelho. Bibliotecas Escolares e Tecnologias Digitais: Uma análise bibliográfica. Disponível em:<https://revista.ibict.br/p2p/article/view/5278/5043> Acesso em: 13 de novembro de 2023.

FONSECA, Karla Haydê Oliveira da. A biblioteca escolar no contexto da era digital: papel relevante na promoção do sucesso do processo educativo. Disponível em:<https://periodicos.unimesvirtual.com.br/index.php/paideia/article/view/586> Acesso em: 13 de novembro de 2023.